**ThS. Lê Thị Mai** (Chu biên)

# **ỨNG DỤNG PSIM MÔ PHỎNG VÀ GIẢI BÀI TẬP ĐIỆN TỬ CÔNG SUẤT**

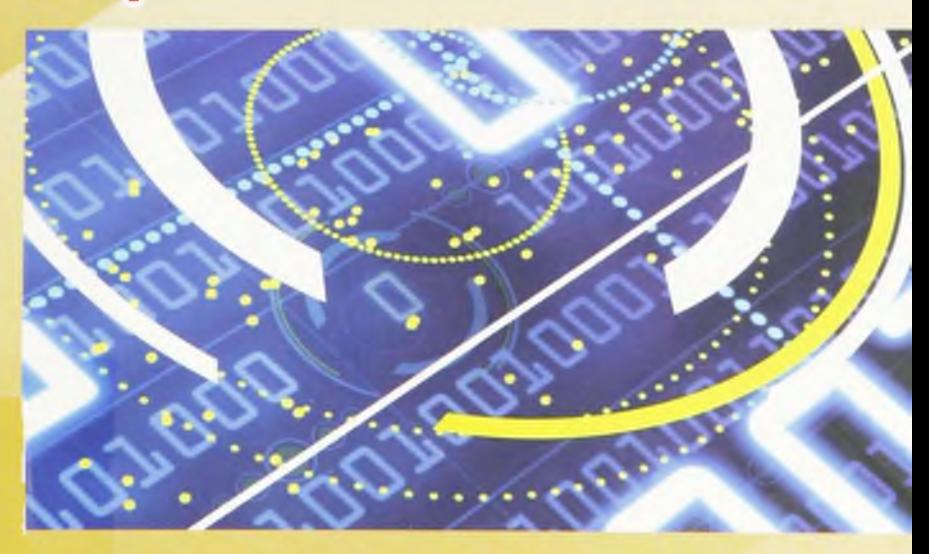

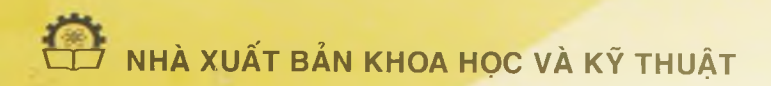

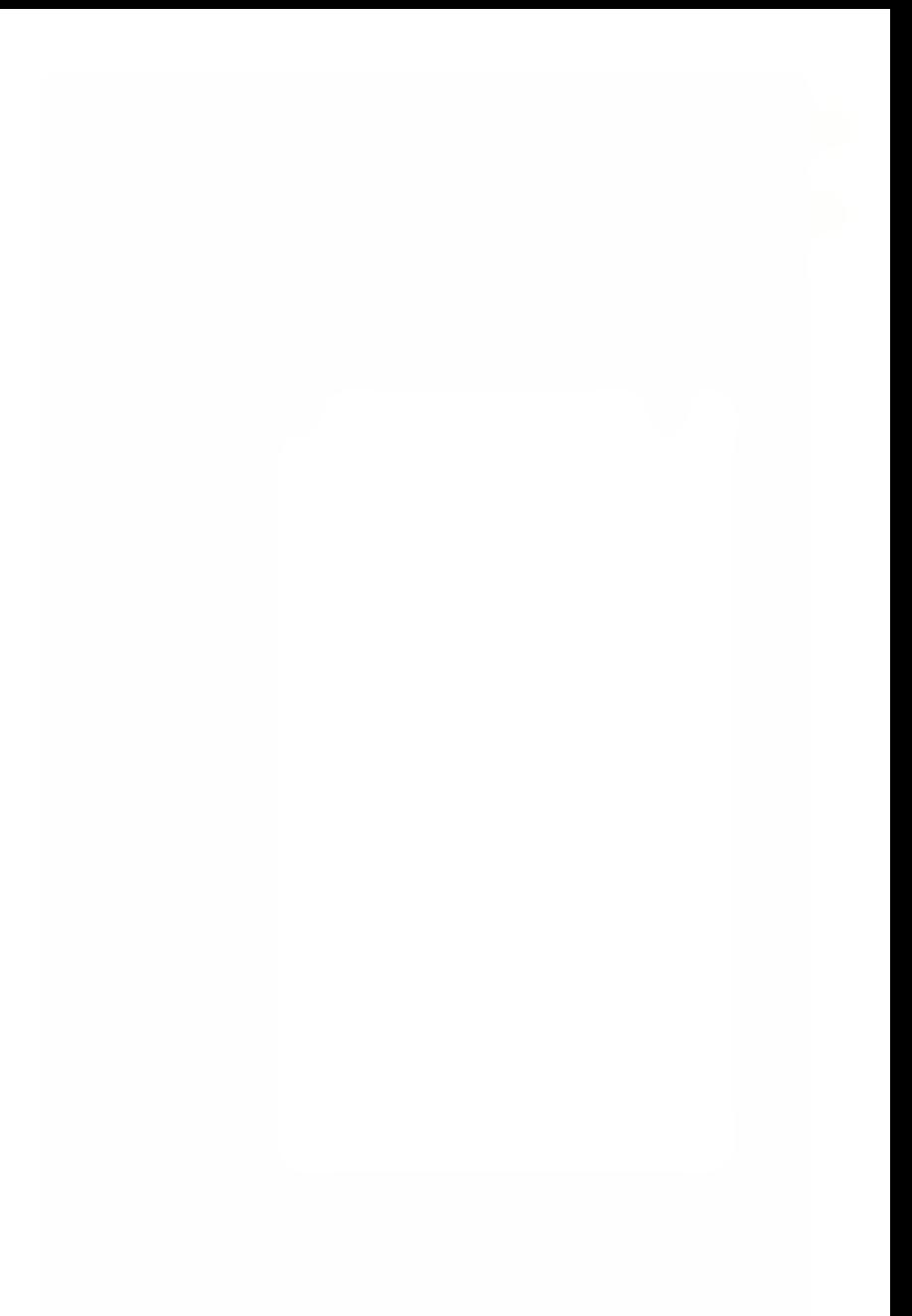

#### BÒ CÔNG THƯƠNG TRƯƠNG ĐẠI HỌC SAO ĐỎ

**ThS. Lê Thị Mai (Chù biên)**

**TS. Đinh Văn Nhượng, ThS. Đỗ Văn Đinh ThS. Nguyễn Hữu Quảng, ThS. Vũ Thị Yến**

### **ÚNG DỤNG PSIM MÔ PHỎNG VÀ GIẢI BÀI TẬP ĐIỆN TỬ CÔNG SUẤT**

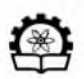

**NHÀ XUẤT BẢN KHOA HỌC VÀ KỶ THUẬT HÀ NỘI - 2014**

## *ới nói đầu*

**Thiệu trong những năm gần đây, mô hình hóa trở thành phương pháp rất<br>Thiệu quả trong nghiên cứu khoa học, trong thực tế sản xuất cũng<br>như trong phục vụ giảng dạy và học tân Có rất nhiều phần mềm đề mô** rong những năm gần đây, mô hình hóa trở thành phương pháp rất như trong phục vụ giảng dạy và học tập. Có rất nhiều phần mềm đề mô phỏng mạch điện tử công suất như: PSPICE, TINA, MATLAB, SIMSEN, SUCCES, PSIM ... Các phần mềm này chính là công cụ để giúp các kỹ sư, các nhà sàn xuất tối ưu hóa công việc của mình, từ đó tạo ra những sản phẩm điện từ chính xác, đáng tin cậy và giá thành thấp.

Để đáp ứng nhu cầu thực tiễn và giúp bạn đọc có thêm kiến thức về phầm mềm PSIM mô phỏng mạch điện từ công suất cũng như giúp sinh viên cùng cố kiến thức môn học Điện tử công suất, nhóm tác giả đã biên soạn cuốn sách "Ứng dụng PSIM mô phỏng và giải bài tập Điện từ công suất". Nội dung cuốn sách gồm hai phần:

### *Phần I:* **Giói thiệu chung về phần mềm PSIM**

*Chương 1: Giới thiệu về phần mềm PSIM*

*Chương 2: Ví dụ mô phỏng mạch điện trong PSIM.*

Phần II: Ứng dụng phần mềm PSIM mô phỏng mạch điện tử **công suất**

*Chương 1: Chỉnh lưu không điểu khiển Chương 2: Chỉnh lưu có điểu khiến Chương 3: Các bộ điểu chinh điện áp C hưovg 4: Các mạch điểu khiển thông dụng.*

Về bố cục của phần II, nhóm tác giả đã trình bày cụ thể như sau: Trong mỗi chương, sau phần tóm tắt lý thuyết là những thí dụ có lời giải mẫu và bài tập để củng cố kiến thức.

Do cuốn sách được biên soạn lần đầu, chắc rằng không thê tránh khỏi những thiết sót. Nhóm tác già rất mong nhận được sự góp ý của bạn đọc. Mọi góp ý xin gửi về Khoa Điện - Trường Đại học Sao Đò - 24 Thái Học - Phường Sao Đỏ - Thị xã Chí Linh - Tỉnh Hài Dương hoặc email: [khoadien.sdu.edu@gmail.com.](mailto:khoadien.sdu.edu@gmail.com)

Xin trân trọng cảm ơn!

**Nhóm tác giả**

Phần I

### CIỚI THIỆU CHUNG VỀ PHẦN MỀM PSIM

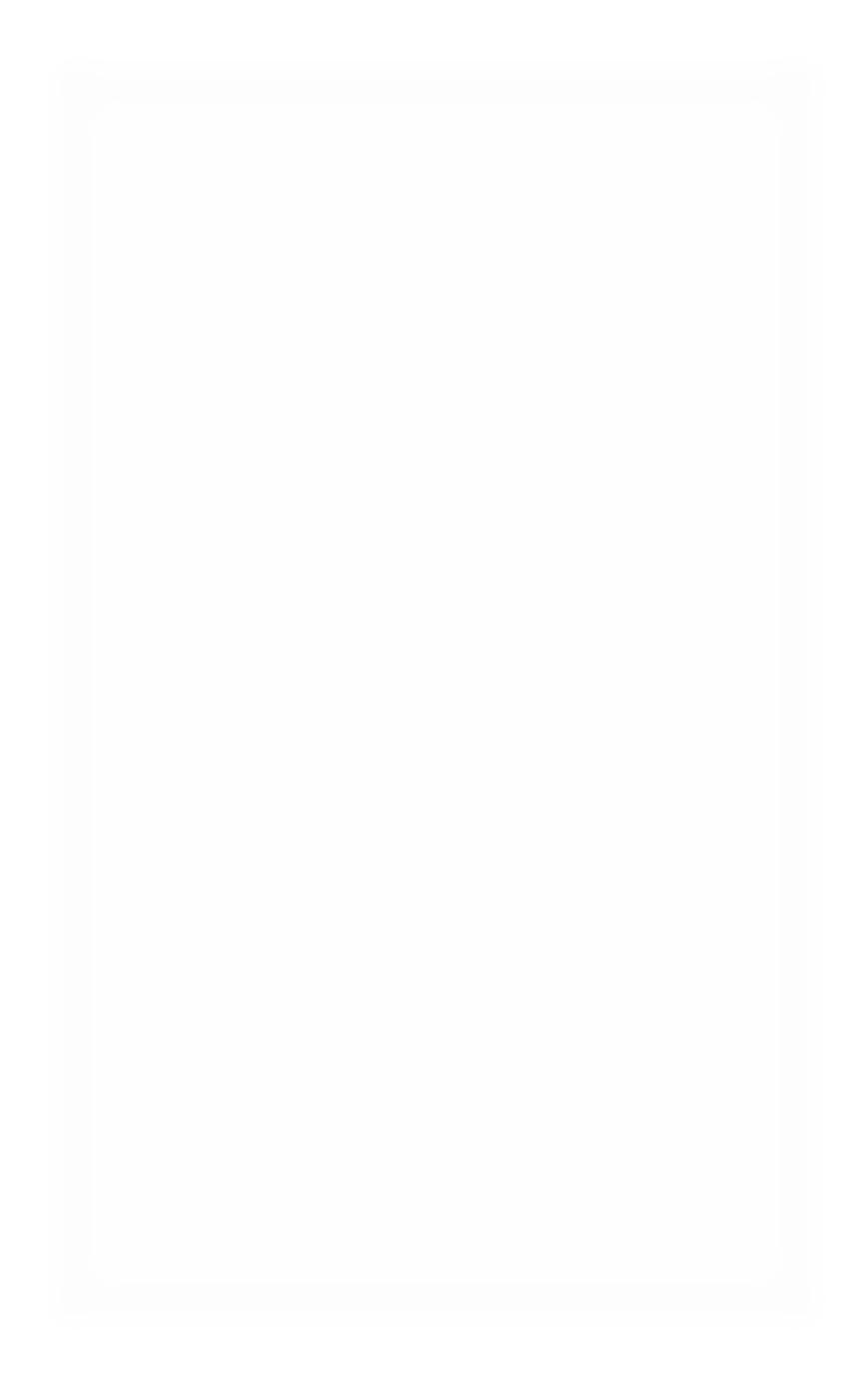

### $C$ *hương*  $I$ .

### GIỚI THIÊU VỀ PHẦN MỀM PSIM

#### **1.1. Giói thiệu chung**

PSIM bao gồm ba chương trinh:

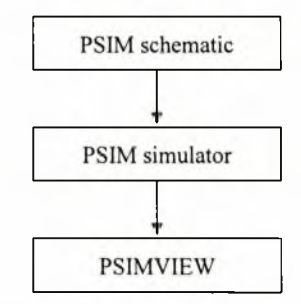

*Hình 1.1. Quá trình mô phỏng trên PSIM* 

*PSIM Schematic:* Chương trình thiết kế mạch.

*PS1M Simulator:* Chương trình mô phỏng.

*PSIM VIEW:* Chương trình hiền thị đồ thị sau khi mô phòng.

PSIM biểu diễn một mạch điện trên 4 khối:

*Power circuit:* Mạch động lực.

*Control circuit:* Mạch điều khiên.

*Sensors:* Hệ cảm biên.

*Switch controllers:* Bộ điều khiền chuyên mạch.

Mạch động lực bao gồm van bán dẫn công suất, phần tử RLC. máy biến áp lực và cuộn cảm san bang.

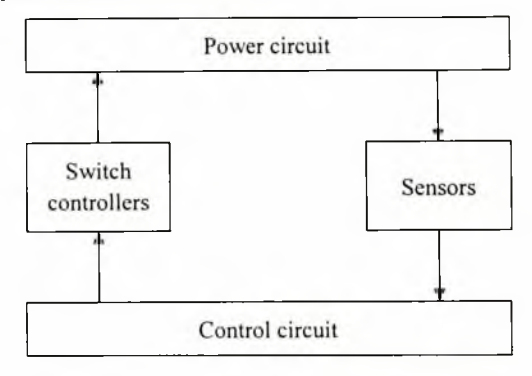

*H ình 1.2. B iểu diễn m ột m ạch điện trén P S IM*

Mạch điều khiên sẽ được biêu diễn bằng sơ đồ khối, bao gồm cà phần từ trong miền s, miền z, phần từ logic (ví dụ như cổng logic, flip-flop) và phần từ phi tuyến (ví dụ bộ chia). Phần từ cảm biến sẽ đo giá trị điện áp, dòng điện trong mạch lực đưa tín hiệu đo này về mạch điều khiển. Sau đó mạch điều khiển sẽ cho tín hiệu đến bộ điều khiển chuyền mạch điều khiển quá trình đóng cắt van bán dẫn trong mạch lực.

### **1.2. Mô phỏng mạch trong PSIM**

#### *1.2. l.Khòi động chưcmg trinh*

Khi khời động chương trình thì PSIM Schematic sẽ chạy đầu tiên, sau đó vào File —> New, giao diện như sau:

Thanh chuẩn (Standard) gồm: File, Edit. View, Subcircuit. Element Simulate, Option. Window, Help. Mọi thao tác trong PSIM đều có thể thực hiện được từ thanh chuẩn này.